## وأ 250CBS لوحم ىلع UDP و TCP ةمدخ تادادعإ 350  $\overline{\phantom{a}}$

## فدهلا

امه (UDP (مدختسملا تانايب ططخم لوكوتوربو (TCP (لاسرإلا يف مكحتلا لوكوتورب .تنرتنإلا تالوكوتورب ةعومجمل ةيساسألا تالوكوتوربلا ضعب دعت لقن تالوكوتورب TCP لوكوتورب مدختسي .IP/TCP جذومن نم لقنلا ةقبط يف UDP و TCP نم لك لمعي ريغ UDP لوكوتورب نأ نيح يف ،هب قوثوملا لاصتالا ءاشنإل هاجتإلا ةيثالث ةحفاصم تامدخلا ضعب ةكبشلا زاهج مدقي .TCP لوكوتوربب هتنراقم دنع عرسأ هنكلو هب قوثوم اهليطعت وأ تامدخلا نيكمت نكمي .ةلوهسب زاهجلا ةرادإل UDP وأ TCP امإ مدختست يتلا .تابلطتملا ىلإ ادانتسا

ةادألا ةحفصب ةصاخلا UDP و TCP ةمدخ لوادج يف UDP و TCP تامدخ تامولعم ضرع متي لوادجلا هذه يف ةحضوملI تامولءملI فصت .لوحملI يف بيولI ىلإ ةدنتسملI ةدعاسملI نء ي أ ةرادإل تامولعملا هذه مادختسإ كنكمي .ةنكمملا UDP و TCP تامدخل ةيلاحلا ةلاحلا .اهحالصإو اهئاطخأ فاشكتساو لوحملا يلء اهنيكمت مت يتلا تامدخلا

Business Cisco لوحم ىلع UDP و TCP تامدخ نيوكت ةيفيك لوح تاميلعت ةلاقملا هذه مدقت .Series 350 وأ 250

### جماربلا رادصإ | قيبطتلل ةلباقلا ةزهجألا

- (ثدحالا ليزنت) 3.0.0.69 | <u>[\(تانايبلا ةقرو\)](/content/en/us/products/collateral/switches/business-250-series-smart-switches/nb-06-bus250-smart-switch-ds-cte-en.html)</u> 250CBS •
- (ثدحألا ليزنت) 3.0.0.69 | <u>[\(تانايب ةقرو\)](/content/en/us/products/collateral/switches/business-350-series-managed-switches/datasheet-c78-744156.html)</u> 2BS350 •
- (ثدحالا ليزنت) 3.0.0.69 | <u>[\(تانايب ةقرو\)](/content/en/us/products/collateral/switches/business-350-series-managed-switches/datasheet-c78-744156.html)</u> CBS350-2X •
- (ثدحالا ليزنت) 3.0.0.69 | <u>[\(تانايب ةقرو\)](/content/en/us/products/collateral/switches/business-350-series-managed-switches/datasheet-c78-744156.html)</u> CBS350-4X •

## كيدل لوحملا ىلع UDP/TCP تامدخ نيوكت

### UDP/TCP تامدخ نيوكت

بابسأل ةداع ،زاهجلا ىلع UDP وأ TCP ىلإ ةدنتسملا تامدخلا UDP/TCP تامدخ ةحفص نكمت :اهليطعت وأ ةنيعم ةمدخ نيكمتل تاوطخلا هذه عبتا .ةينمأ

رتخأ مث كيدل لوحملل بيولا يلإ ةدنتسملا ةدعاسملا قادألا يلإ لوخدلا لجس 1. ةوطخلا .UDP/TCP تامدخ < نامألا

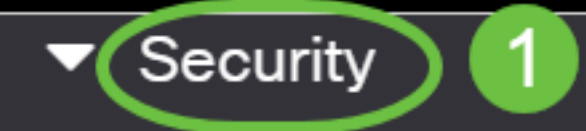

TACACS+ Client

**RADIUS Client** 

▶ RADIUS Server

Password Strength

▶ Mgmt Access Method

**Management Access** Authentication

- Secure Sensitive Data Management
- SSL Server

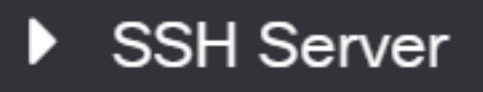

(HTTP (يبعشتلا صنلا لقن لوكوتورب ةمدخ نيكمتل HTTP نيكمت نم ققحت 2. ةوطخلا ل|لخ نم Cisco Small Business تالوحم نيوكت نكمي ،يض|رتفا لكشب .كيدل لوحمل| يلع نء ققحتال متي يلاتلابو بيو ضرعتسم مادختساب بيولا ىلإ ةدنتسملا ةدعاسمال ةادألا .يضارتفا لكشب ةمدخلا هذه

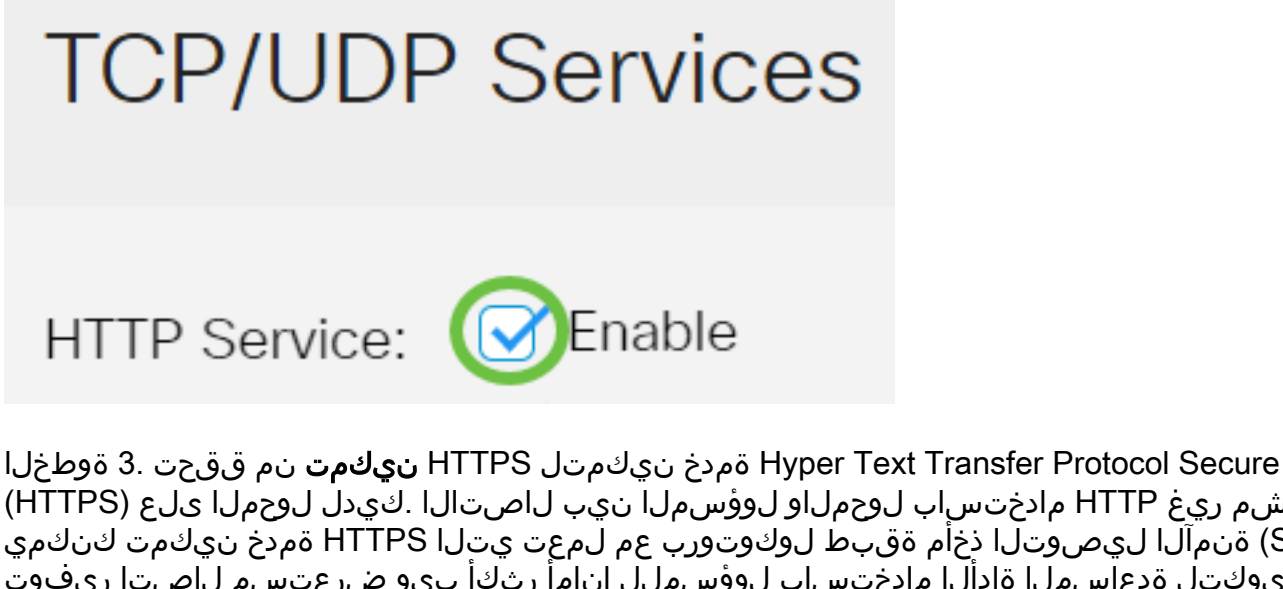

.رفشم ريغ HTTP مادختساب لوحملاو لوؤسملI نيب لاصت الI .كيدل لوحملI ىلء (HTTPS) نء (SSL) ةنمآلا ليصوتالا ذخأم ةقبط لوكوتورب عم لـمعت يتلا HTTPS ةمدخ نيكمت كنكمي نيوكتل ةدعاسملا ةادألا مادختساب لوؤسملل انامأ رثكأ بيو ضرعتسم لاصتا ريفوت .يضارتفا لكشب ةمدخلا هذه نيكهمت متي .لوحملا

# **TCP/UDP Services**

HTTP Service: Ø Enable

HTTPS Service: Enable

ةكبشلا ةرادإ لوكوتورب ةمدخ نيكمتل SNMP لوكوتورب **نيكمت** نم ققحت .4 ةوطخلI همادختسإ متي قيبطت ةقبط لوكوتورب وه SNMP .كيدل لوحملا ىلع (SNMP (طيسبلا الوأ كمزلي ،حيحص لكشب ةفلتخملا SNMP تازيم لمعت يكل .اهتبقارمو ةكبش ةرادإل .SNMP ةمدخ نيكمت

## **TCP/UDP Services**

HTTP Service: Ø Enable HTTPS Service: Ø Enable SNMP Service: **S**Enable

.SNMP ةمدخ نيكمت متي ،لاثملا اذه يف :ةظحالم

Telnet .كيدل لوحملا ىلء Telnet ةمدخ نيكمتل Telnet ةمدخ **نيكمت** رايتخال| ةناخ ددح .5 ةوطخل| ربع رماوأ رطس ةهجاو ةطساوب هيف مكحتلI متي نأب زاهجلل حمسي ةكبش لوكوتورب وه نيوكتب لوؤسملا موقي نأ نكمي ،Telnet جمانرب نيكمت دنع .LAN ةكبش وأ تنرتنإلا ريفشت متي ال هنأل ارظن ،كلذ عمو .Telnet جمانرب ليمع قيبطت مادختسإ لالخ نم لوحملا .SSH ةمدخ مادختسإ نسحتسملا نمف ،Telnet لئاسر

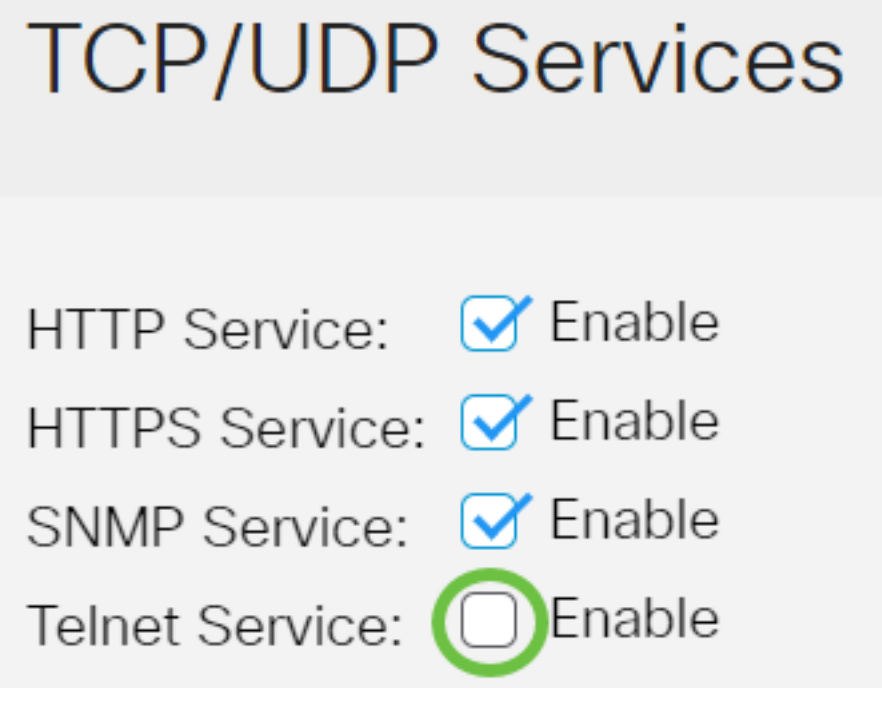

.Telnet ةمدخ ليطعت متي ،لاثملا اذه يف **:ةظحالم** 

لوحملا ىلع (SSH) نامأل اققبط ةمدخ نيكمتل enable SSH service رايتخالI ةناخ ددح .6 ةوطخلI مادختساب (CLI) رماوألا رطس ةهجاو لالخ نم لوحملا نيوكتب لوؤسملل SSH حمسي .كيدل لوؤسملل نكمي ،SSH لوكوتورب ربع (CLI (رماوألا رطس ةهجاو عضو يف .ةيجراخ ةهج جمانرب .نمآ لاصتا يف امدقت رثكأ تانيوكت ذيفنت

## **TCP/UDP Services**

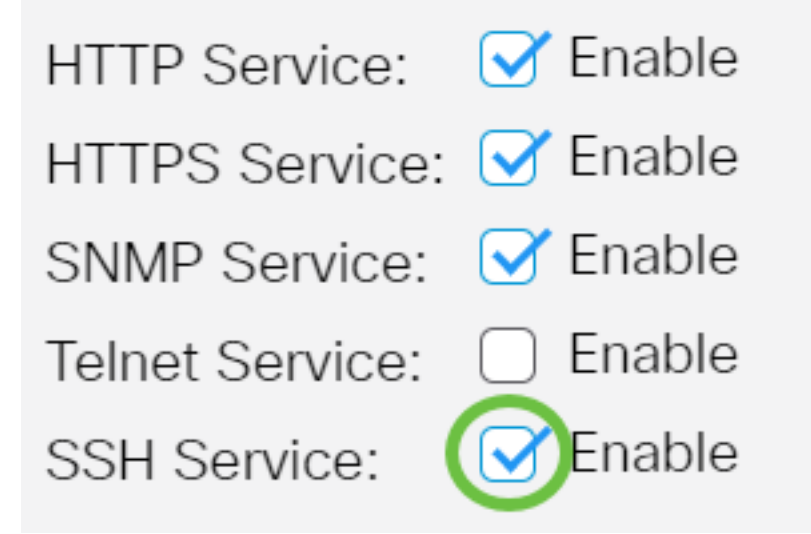

.Telnet ةم دخ نيكمت متي ،لاثملا اذه ي ب **:ةظحال م** 

.تادادعإل ظفحل **قيبطت** ىلع رقنا .7 ةوطخلا

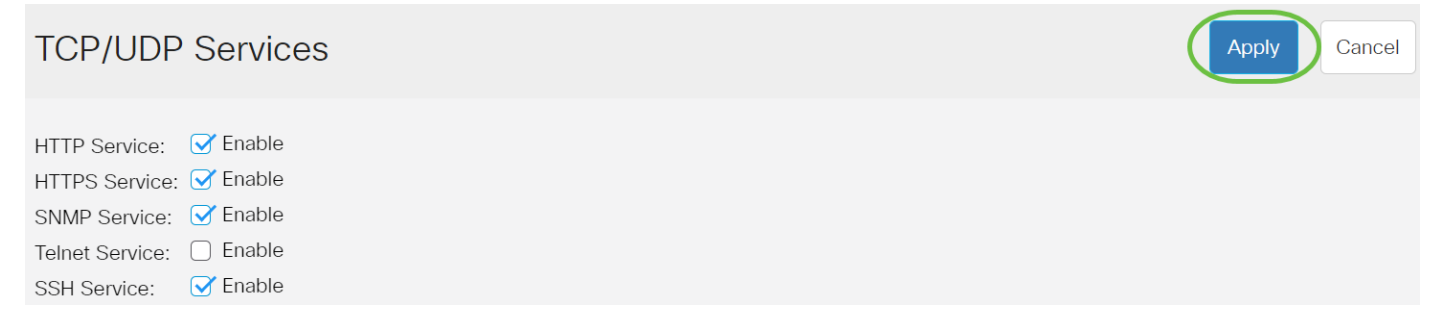

.ليغشتلا ءدب نيوكت فـلم يف تادادعإلI ظفحل **ظفح** قوف رقنا (يرايتخإ) .8 ةوطخلI

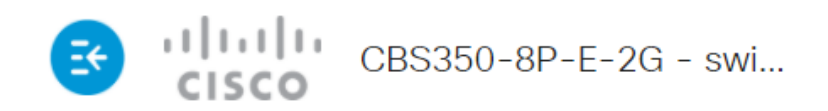

## **TCP/UDP Services**

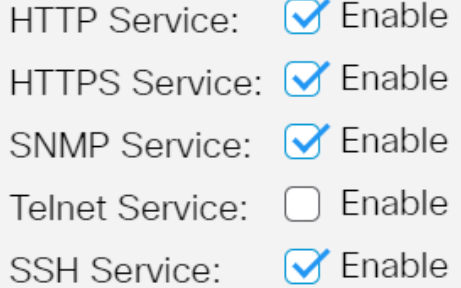

.كيدل لوحملا ىلع UDP/TCP تامدخ نيوكت نم نآلا تيهتنا دق نوكت نأ بجي

#### TCP ةمدخ لودج ضرع Ī

#### :ةيلاتلا تامولعملا TCP ةمدخ لودج ضرعي

**TCP Service Table** 

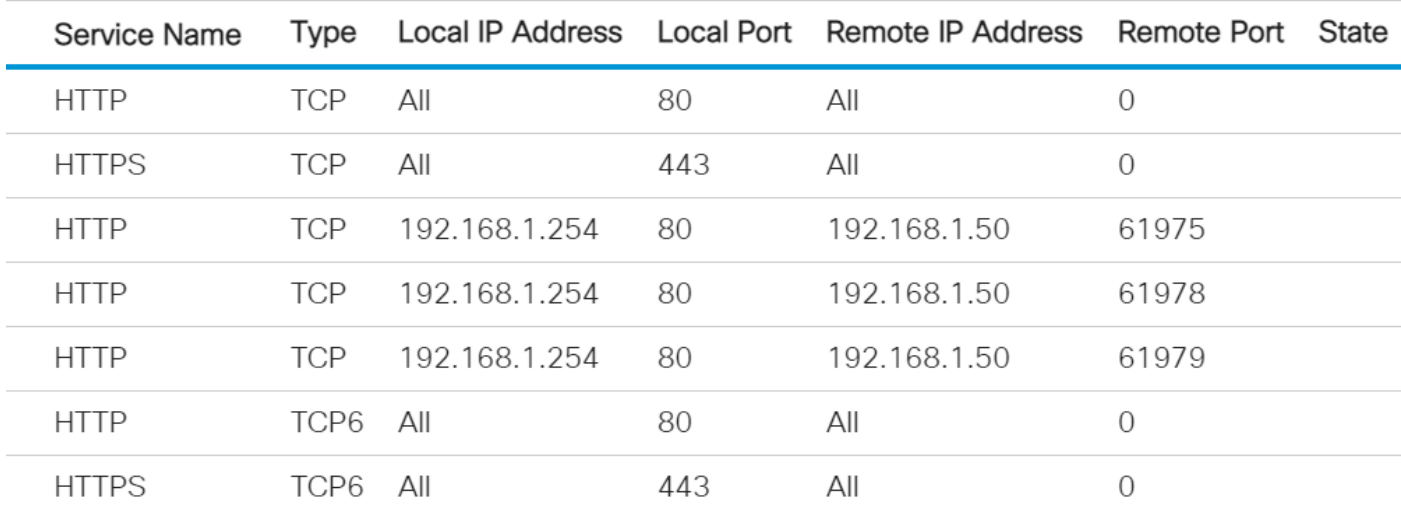

- .TCP تالاصتال ايلاح ةنكمملا ةفلتخملا لوصولا تامدخ ةمدخلا مسا
- :امه ناعونلاو .ةمدخ لك همدختست يذلا TCP عون عونلا

نم عبارلا رادصإلل ةفيضملا ةزهجألا نيب اقوثوم الاصتا رفوي - TCP لوكوتورب - .(IP (تنرتنإلا لوكوتورب

يلوكوتورب معدت يتال ةفيضملا ةزهجأل نيب اقوثوم اللصتا رفوي - TCP6 لوكوتورب -IPv4 و IPv6.

- .TCP تالاصتإ ميدقتل لوحملا همدختسي يذلا IP ناونع يلحملا IP ناونع
- تابلط يقلتل TCP ةمدخ لكل لوحملا ةطساوب مدختسملا ذفنملا مقر يلحملا ذفنملل .لاصتالا
- TCP ةمدخ لالخ نم TCP لاصتا بلطي يذلا زاهجلاب صاخلا IP ناونع ديعبلا IP ناونع

.ةددحملا

- TCP ةمدخب لاصتالل ديعبلا زاهجلا همدختسي يذلا ذفنملا مقر ديعبلا ذفنملا .ةددحملا
- :يه تايالولا ضعب .لاصتالل ةيلاحلا ةلاحلا ةلاحلا

.يلحملا ذف $\mathbf c$ مل علىء ةمدخلا هذهل ل $\mathbf c$ اصت عامت عامت عامت عامت

.طشن لاصتا دوجو ىلإ ريشي - تباث -

مل يتال مزحلل نكمي ىتح هبقعت مت هنكلو ،هقالغإ مت لاصتا ىلإ ريشي - راظتنالا تقو -.ةهجولا ىلإ لوصولا دعب اهبلط متي

.كيدل لوحملا ىلع TCP ةمدخ لودج نآلا تدهاش دق نوكت نأ بجي

### UDP ةمدخ لودج ضرع Ĭ

**LIDD Service Table** 

:ةيلاتلا تامولعملا UDP ةمدخ لودج ضرعي

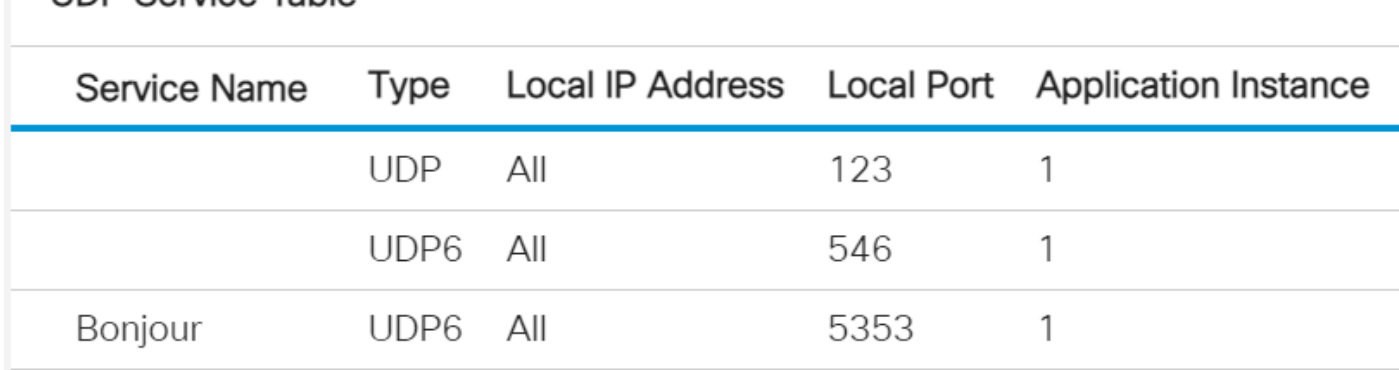

- .UDP تالاصتال ايلاح ةنكمملا ةفلتخملا لوصولا تامدخ ةمدخلا مسا
- :امه ناعونلاو .ةمدخ لك لبق نم مدختسملا UDP عون عونلا

4.IPv يفيضم نيب الاصتا رفوي - UDP -

.IPv6 و IPv4 نم لكل ةفيضملا ةزهجأل نيب الاصتا رفوي - UDP6 -

- .UDP تالاصتإ ميدقتل لوحملا همدختسي يذلا IP ناونع يلحملا IP ناونع
- تابلط يقلتل UDP ةمدخ لكل لوحملا ةطساوب مدختسملا ذفنملا مقر يلحملا ذفنملل .لاصتالا
- .يلاحلا UDP ةمدخ ليثم قيبطتلا ليثم

.Series 350 وأ 250 Business Cisco لوحم ىلع UDP ةمدخ لودج ضرعب نآلا تمق دقل

طباورلا نم يأ ىلع علطا ؟350CBS وأ 250CBS لوحملا ىلع تالاقملا نم ديزم نع ثحبت له !تامولعملا نم ديزم ىلع لوصحلل هاندأ

[إعدادات SNMP](https://www.cisco.com/c/ar_ae/support/docs/smb/switches/Cisco-Business-Switching/kmgmt-2779-configure-simple-network-time-protocol-sntp-settings-on-a-sw-cbs.html) [طرق عرض SNMP](/content/en/us/support/docs/smb/switches/Cisco-Business-Switching/kmgmt-2513-configure-snmp-views-cbs.html) [مجموعات SNMP](/content/en/us/support/docs/smb/switches/Cisco-Business-Switching/kmgmt-2514-configure-snmp-groups-cbs.html) [ترقية صورة DHCP](/content/en/us/support/docs/smb/switches/Cisco-Business-Switching/kmgmt-2511-configure-dynamic-host-configuration-protocol-dhcp-cbs.html) [قوة كلمة المرور](/content/en/us/support/docs/smb/switches/Cisco-Business-Switching/kmgmt-2512-configure-password-strength-and-complexity-settings-cbs.html) [أمان المنفذ](https://www.cisco.com/c/ar_ae/support/docs/smb/switches/Cisco-Business-Switching/kmgmt-2944-demonstration-port-security-default-changes.html) [إعدادات](https://www.cisco.com/c/ar_ae/support/docs/smb/switches/Cisco-Business-Switching/2525-2543-configure-system-time-settings-cbs.html) [الوقت](https://www.cisco.com/c/ar_ae/support/docs/smb/switches/Cisco-Business-Switching/2525-2543-configure-system-time-settings-cbs.html) [ترقية البرامج الثابتة](https://www.cisco.com/c/ar_ae/support/docs/smb/switches/Cisco-Business-Switching/kmgmt-2524-2545-upgrade-firmware-cbs.html) [أفضل ممارسات SmartPort](https://www.cisco.com/c/ar_ae/support/docs/smb/switches/Cisco-Business-Switching/kmgmt-2797-smartport-best-practices-CBS.html) [أستكشاف الأخطاء وإصلاحها: لا يوجد عنوان IP](https://www.cisco.com/c/ar_ae/support/docs/smb/switches/Cisco-Business-Switching/kmgmt-2629-port-security-default-v-3-1.html) [أستكشاف](https://www.cisco.com/c/ar_ae/support/docs/smb/switches/Cisco-Business-Switching/kmgmt-2634-identify-disable-smartports-CBS.html) [أخطاء Smartports وإصلاحها](https://www.cisco.com/c/ar_ae/support/docs/smb/switches/Cisco-Business-Switching/kmgmt-2634-identify-disable-smartports-CBS.html) [أستكشاف أخطاء ترفرفة الارتباط وإصلاحها](https://www.cisco.com/c/ar_ae/support/docs/smb/switches/Cisco-Business-Switching/kmgmt-2960-cbs350-port-flapping.html) [خلقت VLANs](https://www.cisco.com/c/ar_ae/support/docs/smb/switches/Cisco-Business-Switching/2526-2527-create-vlan-cbs250--cbs350-switch.html) ةمجرتلا هذه لوح

ةي الآلال تاين تان تان تان ان الماساب دنت الأمانية عام الثانية التالية تم ملابات أولان أعيمته من معت $\cup$  معدد عامل من من ميدة تاريما $\cup$ والم ميدين في عيمرية أن على مي امك ققيقا الأفال المعان المعالم في الأقال في الأفاق التي توكير المالم الما Cisco يلخت .فرتحم مجرتم اهمدقي يتلا ةيفارتحالا ةمجرتلا عم لاحلا وه ىل| اًمئاد عوجرلاب يصوُتو تامجرتلl مذه ققد نع امتيلوئسم Systems ارامستناه انالانهاني إنهاني للسابلة طربة متوقيا.